Valable pour AbulÉdu PRO 1.6 et PLM 5.11.

La documentation pour la version [AbulÉdu 8.08 est ici.](http://docs.abuledu.org/abuledu/administrateur/8_08_creation_des_comptes_utilisateurs#attributions_de_profils)

Certaines différences peuvent apparaître selon que vous utilisez la version PRO ou la version PLM. Mais dans l'ensemble, l'utilisation du webadmin se fait de la même manière.

## **Gestion des profils**

## **Choix des profils**

AbulÉdu permet d'avoir plusieurs configurations (ou "profils"). Une configuration est attribuée par défaut à chaque utilisateur (voir la documentation sur l'[administration d'AbulÉdu](https://docs.abuledu.org/abuledu/administrateur/administrateur)). Les profils disponibles sont :

- le [profil maternelle](https://docs.abuledu.org/abuledu/utilisateur/configuration_maternelle)
- le [profil élémentaire](https://docs.abuledu.org/abuledu/utilisateur/configuration_elementaire)
- le [profil collège](https://docs.abuledu.org/abuledu/utilisateur/configuration_college)
- le [profil lycée](https://docs.abuledu.org/abuledu/utilisateur/configuration_lycee)

Le nombre de profils disponibles est variable et de nouveaux peuvent être créés dans l'avenir qui pourront être intégrés par une [mise à jour](https://docs.abuledu.org/abuledu/administrateur/mise_a_jour).

## **Attribution des profils**

Chaque utilisateur, élève ou professeur, et chaque groupe a un profil qui correspond à un environnement graphique et un choix de logiciels adapté à ses besoins.

[Voici, par exemple, un bureau d'élève de l'école élémentaire :](https://docs.abuledu.org/_detail/abuledu/utilisateur/400x400-elem3.png?id=abuledu%3Aadministrateur%3Aattribution_de_profil)

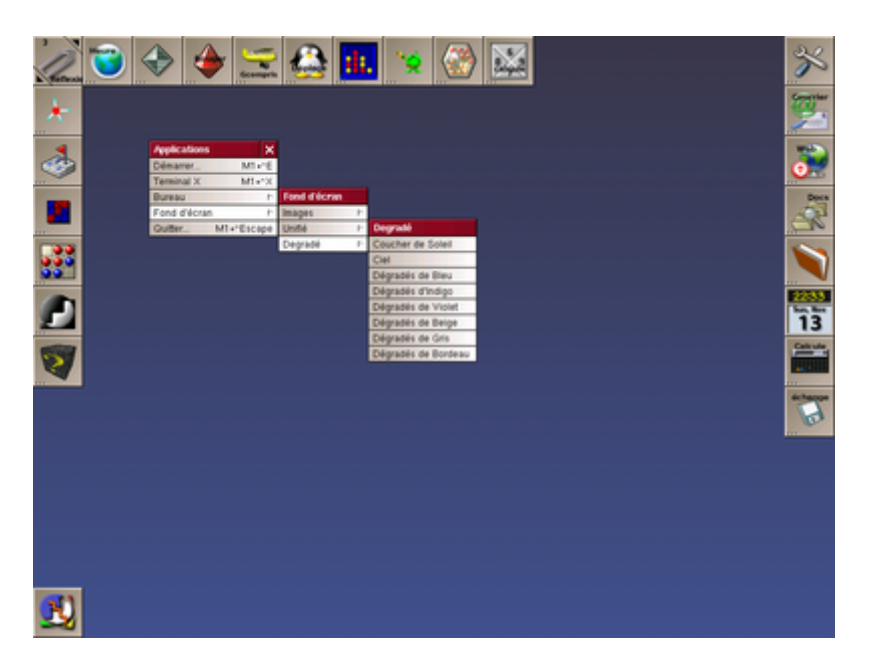

Pour attribuer un profil il suffit de cliquer dans l'interface de [webadmin](https://docs.abuledu.org/abuledu/administrateur/decouverte_de_webadmin) sur **Restaurer les profils**

Dans la fenêtre qui s'ouvre cliquez sur le nom de l'utilisateur concerné et choisissez dans la \* Liste libre liste de droite le profil que vous souhaitez lui attribuer.

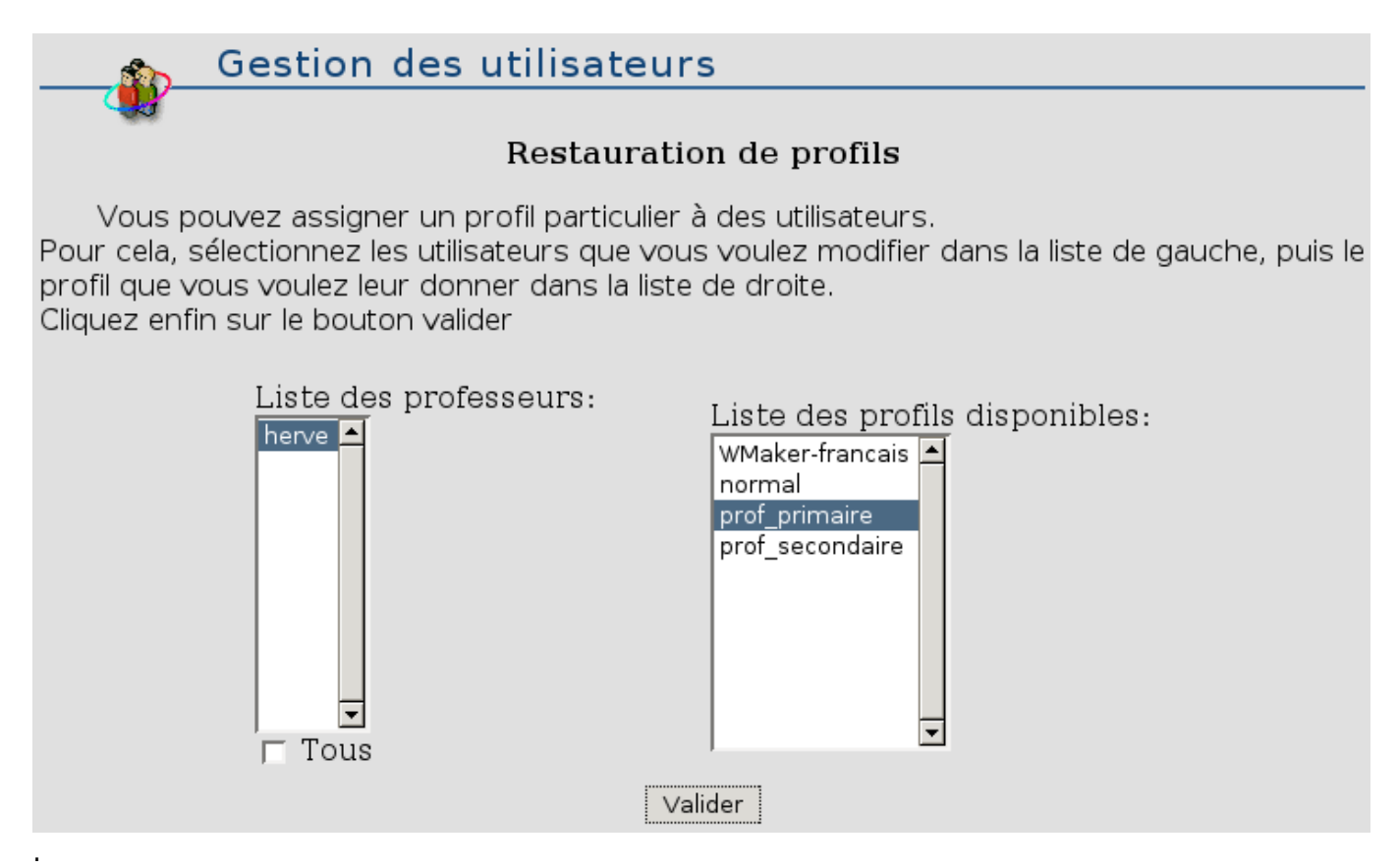

## **Restauration des profils**

Si un utilisateur modifie son profil il est possible pour l'administrateur de le restaurer en utilisant la même interface ou d'attribuer un autre profil à un utilisateur, un groupe en fonction des besoins.

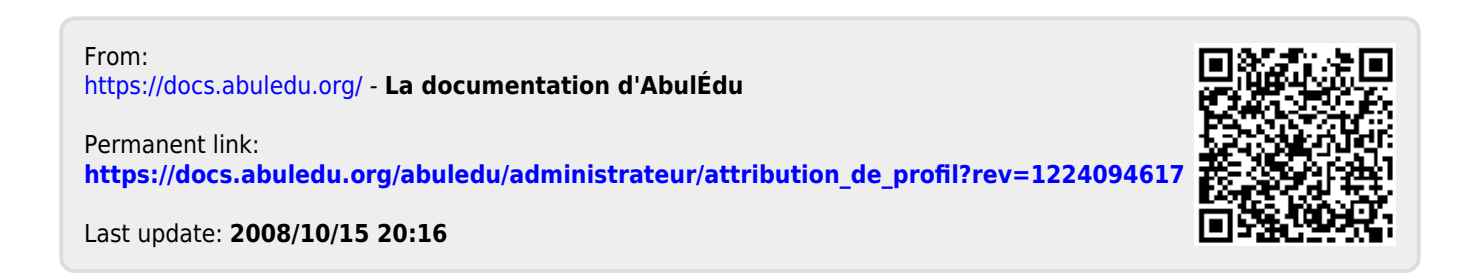